DET - FIB Master in Computer Engineering

Master Thesis

Analysis of the use of Obfuscated Web Tracking

Author: Federico Fallace Supervisor: Marco Mellia Pere Barlet-Ros

# **Contents**

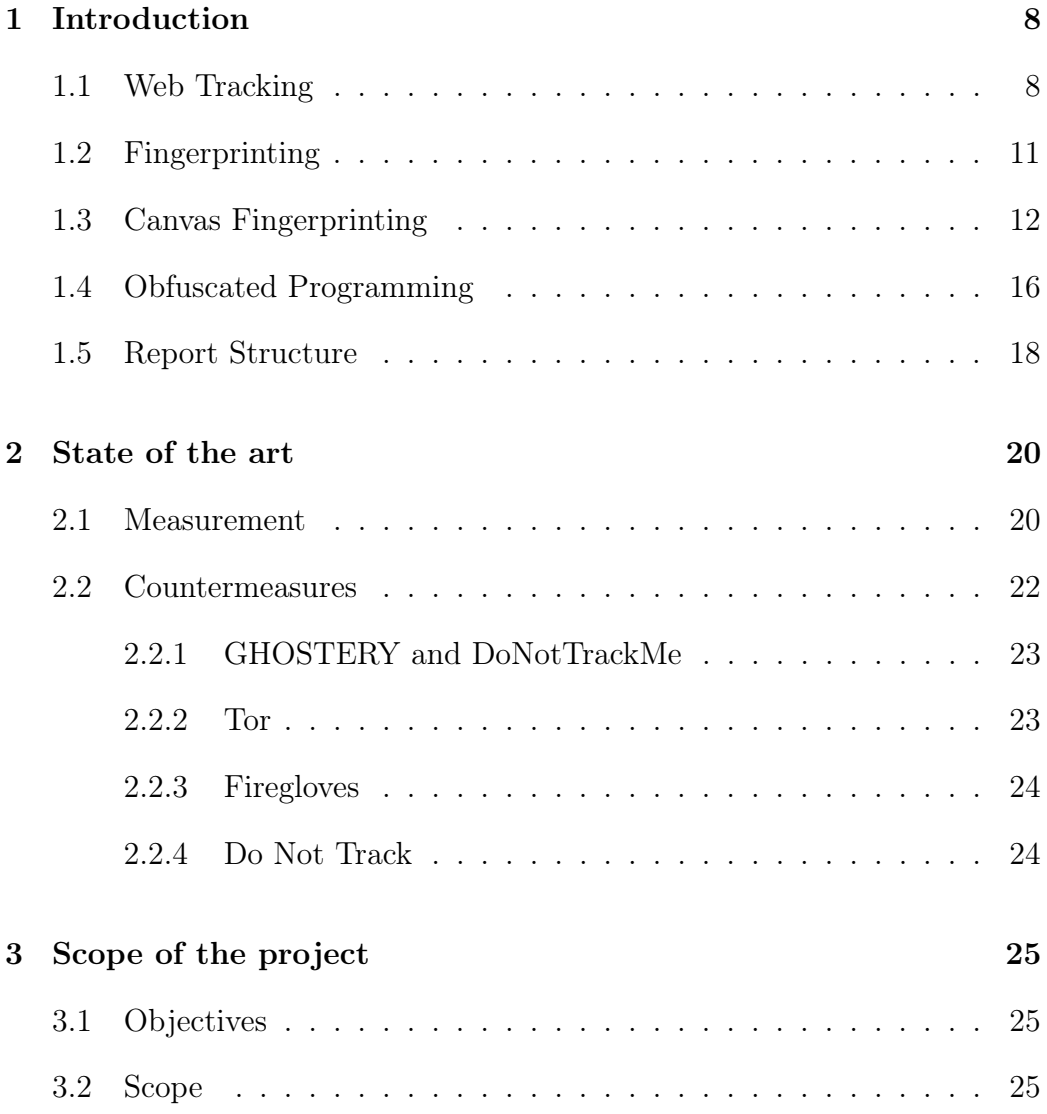

## CONTENTS 3

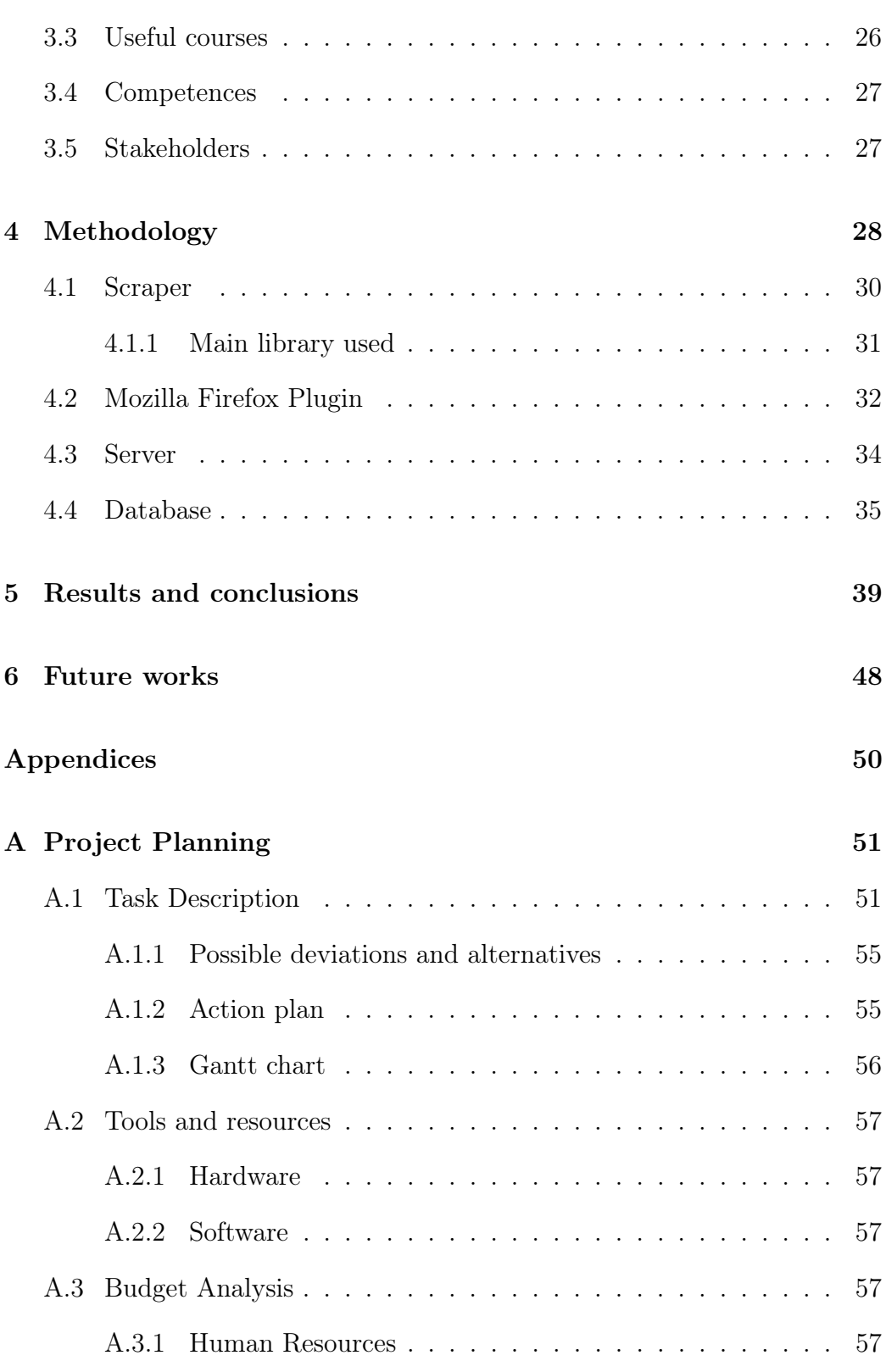

### 4 CONTENTS

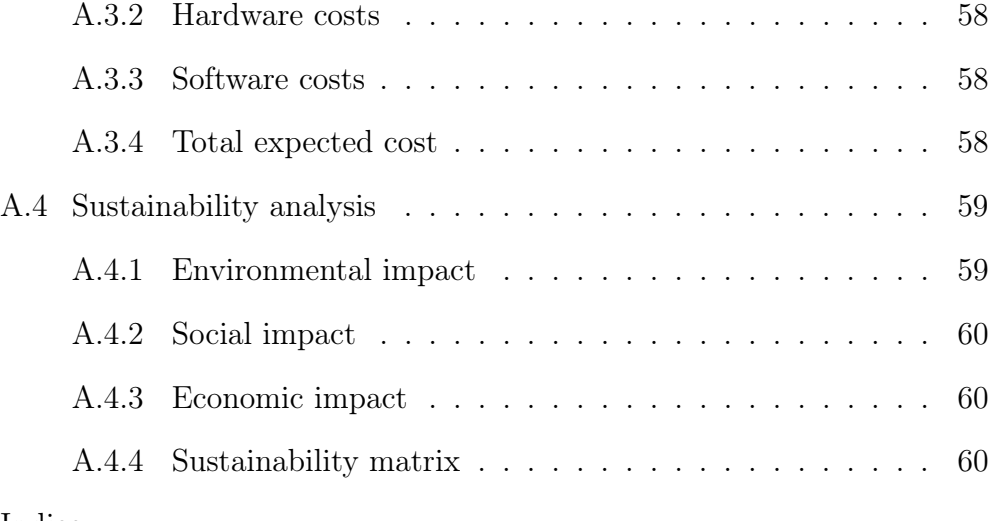

Indice

# Abstract

In the last years, web tracking has became a fast-growing phenomenon. Profiling users to provide targeted advertisement is a business that counts hundreds of companies and billions of dollars. On the other hand, communities, researchers and other companies are building countermeasures to prevent tracking practices, so the techniques are becoming more sophisticated and hidden. This work has the goal of uncovering the obfuscation that is becoming common in web tracking methods and, in particular, a popular tracking method called canvas fingerprinting. The proposed approach could also be used in the future for other tracking techniques. Our tests seek also to uncover web tracking methods not situated in the home pages, but in the sub links, in order to discover if there is a substantial difference. We crawled more than 830K links presents in the home pages of the first 5K most visited web sites according to Alexa's ranking. Our tool uncovered the real calls of the canvas fingerprinting method  $to DataURL()$ , making it impossible to hide by web trackers.

Canvas fingerprinting is the most common fingerprinting method and it is based on the HTML5 canvas element, that provides a drawable area. Shapes and text are rendered with small differences, due to different installed software and hardware. It was proved that combining this information it is possible to uniquely identify more than 94% of the devices [\[1\]](#page-60-0).

Our system starts visiting home pages and for each of them gather all the links present there in a list. Then it parses this list, changing links from relative to absolute and filtering out all the fake and void links to improve efficiency. Finally it visits all the links. This first tasks are implemented in a part of the system called Scraper. During the visit of the links, Mozilla Firefox Plugin that we have implemented detects calls to the JavaScript tracking method  $toDataURL()$  and injects a modified version of it. This new method calls the original function to keep compatibility and raises an exception that sends to our server some useful data about the canvas area, the document and the stacktrace. Finally the server processes and stores the data in a database. More in details, the server creates a hash value of the received tracking files using a locality sensitive hashing algorithm, so it is possible to detect the same tracking files with just small differences like timestamp. Then the server looks for "toDataRL()" string in the lines where this function was actually called. If there is not this string in the original document, this tracking call is saved as obfuscated. In the database we store all the data useful for the next data analysis. The most important are the domain of the URL that called the tracking method, the dimension of the canvas area, the URL of the page where there was the call, the stacktrace raised by the exception of the injected version of toDataURL(), the whole HTML page and its hash value and finally a boolean value that represents if there was or not obfuscation.

The results showed that 12% of the analyzed domains have plain-text

#### CONTENTS 7

canvas fingerprinting methods in the home page, while 1,2% uses obfuscation and 86,8% is canvas free. On the other hand, when we analyzed the sub links, the percentage increased to 30,5% for plain-text canvas fingerprinting and to 10,5% for the obfuscated one, while only 59% of the domains were canvas free. In addition, we uncovered 2695 different trackers but just the 3 most popular covered more than 20% of the visited domains. Finally we analyzed the files from where the tracking method was called, and we found out that the same tracking code is used in many different domains; the most widespread was tanxssp.js, present in 71 different domains.

# <span id="page-7-0"></span>Chapter 1

# Introduction

## <span id="page-7-1"></span>1.1 Web Tracking

Nowadays Internet has become an essential part of our lives and our daily actions. Shopping, staying in contact with friends, working, searching information about our hobbies and our travels are only some examples of how we are more and more connected in each single aspect of our life.

On the other hand, web advertisement is constantly growing and, according to [\[2\]](#page-60-1), its revenues have surpassed TV broadcast revenues since 2005, because they are cheaper and more targeted. Since every day billions of users put sensitive information in the web, it is not difficult to understand that the business about users' tracking is very lucrative and fast-growing. Most web services are collecting information about users, and more specifically about their searches, visited web sites, contacted people, bought products and more. Although this information is gathered for commercial purposes, the ways of usage are far different from the simple targeted advertising. Some

recent studies [\[3\]](#page-60-2), have shown that purposes include also price discrimination, health and mental condition [\[4,](#page-60-3) [5\]](#page-60-4) and financial reliability assessment [\[6,](#page-60-5) [7,](#page-60-6) [8\]](#page-61-0).

In the last years web privacy measurements detected, described and quantified services with privacy-impacting behaviours, forcing companies to improve privacy practices, to answer to public pressure, regulatory actions and press coverage [\[9,](#page-61-1) [10\]](#page-61-2).

One of the most concerning aspects about web tracking is the way in which information is collected. Users can give information willingly, for example, filling a web form or accepting the transfer of specific information. On the contrary, most of the time data collection is done without users' knowledge. In particular users do not know the methodologies web trackers use to take information, neither which specific information is taken.

The information that is usually collected can be sensitive and technical. Sensitive information are geographical location, the preferences or even the history of visited web pages, etc, while technical information contains data about the used browser, the operating system, the IP address, the used hardware and so on.

The methodologies used by web trackers are several, for instance analysis of the IP address, HTTP Requests or also programs and scripts in Flash and JavaScript. In the last category there is canvas fingerprinting, the methodology analyzed in this thesis. In the very few last years, some studies have described the mechanisms used to track users [\[11\]](#page-61-3) and have done huge tests on the most visited websites [\[12\]](#page-61-4). The used methodologies are always fastgrowing and for this reason online tracking has been described as an "arms race". Indeed mechanisms are becoming really difficult to detect, to control and also to delete. Nowadays it is almost impossible to cancel all information about you and start with a new and clean profile. With some tools it is possible to block part of the tracking, but often they cause losses in content or functionalities.

In 1994 cookies were introduced in the context of web browser by Lou Montulli [\[13\]](#page-61-5). It was a big innovation for web developers and browser vendors because it transformed in state-full the HTTP protocol, that is state-less on its own. The basic concept of cookies is that the server can save a few data in the browser and then send them back with subsequent requests. Not so much time after their introduction, some abuses were observed. Indeed one web page can have different files which can be located in different servers (obviously the one hosting the main page, but also third-party ones) and all of them are able to create their own cookies. So if the same server can create cookies on a lot of website, it can track the user through the websites and create his browsing history. This phenomenon is called third-party cookies. Soon the community answered with countermeasures:

- a discrete part of users started to delete both first and third-party cookies once a month;
- tools to detect the tracking were created (for instance Ghostery);
- browsers developed already built-in options to avoid third-party cookies;

• browsers created private mode, that avoid to leave traces of the visits on the devices.

Advertisers and trackers had to develop some other ways to track users and in 2010 with Eckersley's work [\[14\]](#page-61-6), it was clear how to identify devices and users without using cookies.

## <span id="page-10-0"></span>1.2 Fingerprinting

In the last years, the browser has become the main tool for choices in Internet; it chooses the websites and the users to trust, and it gives a correct visualization of the online services. To perform these operations it has to give some information about installed software and used hardware to web services that will be able to correctly render contents or to serve device-compatible media. In order to execute efficiently the set tasks, the browser is always more tied to Operating System functionalities and the system's hardware, and consequently websites' programmers have more access to the resources. The problem is that the APIs, usually used to ask resources' information for the correct visualization, are flexible enough to be used to define a fingerprint, unique (or almost) for each device. This practice is called web-based device fingerprinting and it has worrying privacy and security implications. We can define the Eckersley experiment in 2010 [\[14\]](#page-61-6) as the official discovery of the fingerprint. He supposed that information like screen dimensions, installed fonts and so on, could be combined to create a device-specific fingerprint. Different attributes were used with different priorities depending on how much they are common between users and how much they are stable in a device. The results of the experiment showed that 94,2% of the devices had an unique fingerprint. These results are limited to devices using JavaScript and Flash, but they are still worrying if we think that users can be identified and tracked without stateful client-side technologies (like cookies). In this way, they are able to track users also if they avoid the use of browser's or Flash cookies, circumventing users' preferences about tracking and limitations imposed by Europe and United States regulations.

Figure 1.1 shows the properties which the browser is able to detect, together with an example of the fingerprint of the used computer. The picture is just a snapshot of an experiment you can repeat on the website [\[15\]](#page-61-7).

Fingerprint can be used to unify users' data collected from different devices in a unique profile. The information collection works with databases, where a device is added if it is unknown, or matches with a profile if it's previously known. The purposes can be positive for the users, for instance anti-fraud systems, but also against their interests and wills, as in the case of tracking and advertisement.

## <span id="page-11-0"></span>1.3 Canvas Fingerprinting

Canvas fingerprinting is the most common fingerprinting method ever studied and it was presented for the first time in the paper [\[16\]](#page-61-8). With HTML5 the new <canvas >element was introduced, which provides an area of the screen where it is possible to draw. It is compatible with most recent versions of Chrome, Firefox, Safari, Internet Explorer, Opera and also mobile Safari and Android Browser. Using HTML tag <canvas>and its APIs, it is possible to

| Canvas Support in Your Browser:                                                                                    |                |         |                                         |                                                            |                                                                         |            |         |
|----------------------------------------------------------------------------------------------------|----------------|---------|-----------------------------------------|------------------------------------------------------------|-------------------------------------------------------------------------|------------|---------|
| Canvas (basic support)                                                                                             | $\vee$ True    |         |                                         |                                                            |                                                                         |            |         |
| <b>Text API for Canvas</b>                                                                                         | $\vee$ True    |         |                                         |                                                            |                                                                         |            |         |
| Canvas toDataURL                                                                                                   | $\vee$ True    |         |                                         |                                                            |                                                                         |            |         |
| Database Summary:                                                                                                  |                |         |                                         |                                                            |                                                                         |            |         |
| Unique User-Agents                                                                                                 | 176794         |         |                                         |                                                            |                                                                         |            |         |
| <b>Unique Fingerprints</b>                                                                                         | 6213           |         |                                         |                                                            |                                                                         |            |         |
| <b>Your Fingerprint:</b>                                                                                           |                |         |                                         |                                                            |                                                                         |            |         |
| Signature                                                                                                    | $\nu$ DA85E084 |         |                                         |                                                            |                                                                         |            |         |
| Uniqueness                                                                                                    |                |         |                                         | 99.94% (102 of 176794 user agents have the same signature) |                                                                         |            |         |
| Image File Details :                                                                                               |                |         | BrowserLeaks, com <canvas> 1.0</canvas> |                                                            |                                                                         |            |         |
| <b>File Size</b>                                                                                                   | 6627 bytes     |         |                                         |                                                            |                                                                         |            |         |
| <b>Number of Colors</b>                                                                                            | 998            |         |                                         |                                                            |                                                                         |            |         |
| PNG Hash                                                                                                    |                |         | 190EE45839D0C8FB50612E66D6929472        |                                                            |                                                                         |            |         |
| <b>PNG Headers</b>                                                                                                 | Chunk:         | Length: | CRC:                                    | Content:                                                   |                                                                         |            |         |
|                                                                                                    | <b>IHDR</b>    | 13      | 477A703E                                |                                                            | PNG image header: 220x30, 8 bits/sample, truecolor+alpha, noninterlaced |            |         |
|                                                                                                    | <b>sRGB</b>    | 1       | AECE1CE9                                | sRGB color space, rendering intent: Perceptual             |                                                                         |            |         |
|                                                                                                    | <b>IDAT</b>    | 6557    | DA85E084                                | PNG image data                                             |                                                                         |            |         |
|                                                                                                    | <b>IEND</b>    | 0       | AE426082                                | end-of-image marker                                        |                                                                         |            |         |
| <b>Browser Statistics:</b>                                                                                         |                |         |                                         |                                                            |                                                                         |            |         |
| Looking at your signature, it's very likely that your web-browser is Safari and your operating system is Mac OS X. |                |         |                                         |                                                            |                                                                         |            |         |
| Operating Systems:                                                                                                 |                |         | Browsers:                               |                                                            |                                                                         | Devices :  |         |
| Mac OS X                                                                                                    | 102/102        |         | Safari                                  |                                                            | 82/102                                                                  | Other      | 102/102 |
| OS by Version:                                                                                                    |                |         | <b>Apple Mail</b>                       |                                                            | 20/102                                                                  | Platforms: |         |
| Mac OS X 10.11                                                                                                    | 67/102         |         | Browsers by Version :                   |                                                            |                                                                         | MacIntel   | 102/102 |
| Mac OS X 10.12                                                                                                    | 35/102         |         | Safari 10.0                             |                                                            | 34/102                                                                  |            |         |
|                                                                                                    |                |         | Safari 9.1                              |                                                            | 22/102                                                                  |            |         |
|                                                                                                    |                |         | Safari 9.0                              |                                                            | 18/102                                                                  |            |         |
|                                                                                                    |                |         | Safari 10.1                             |                                                            | 6/102                                                                   |            |         |
|                                                                                                    |                |         | Apple Mail 602.2                        |                                                            | 4/102                                                                   |            |         |
|                                                                                                    |                |         | Apple Mail 602.1                        |                                                            | 4/102                                                                   |            |         |
|                                                                                                    |                |         | Apple Mail 601.7                        |                                                            | 4/102                                                                   |            |         |
|                                                                                                    |                |         | Apple Mail 602.3                        |                                                            | 2/102                                                                   |            |         |
|                                                                                                    |                |         | Apple Mail 601.6                        |                                                            | 2/102                                                                   |            |         |
|                                                                                                    |                |         | Safari 8.1                              |                                                            | 1/102                                                                   |            |         |

Figure 1.1: Information extractable from the browser

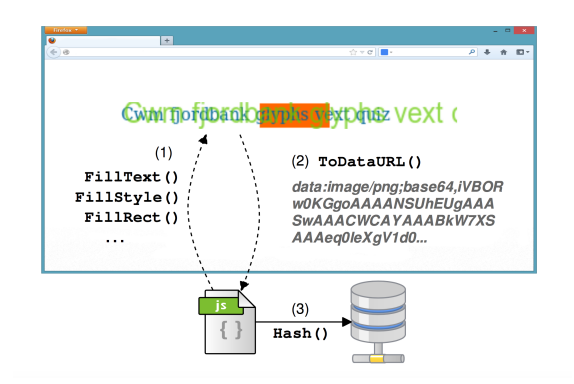

Figure 1.2: Basic functioning to fingerprint canvas

detect small differences in the rendering of a text or a WebGL scene. In this way it is possible to obtain a fingerprint in very few time and without users' knowledge.

The canvas element is just an area, but with the context 2d and its function getContext() we obtain an object that provides methods and properties for drawing on the canvas. In Table 1.1 we have a list of methods for this purpose from [\[17\]](#page-61-9).

In particular we focus our work on the call  $to DataURL()$ . This method returns a data URL consisting in the Base64 encoding of the PNG image containing the entire contents of the canvas area.

In the Figure 1.2 from [\[12\]](#page-61-4) we can see the basic functioning to fingerprint canvas. On the website visit, the script draws text with particular font, size and background with a script similar to the one in Figure 1.3. Then to- $DataURL()$  is called to get the image of the canvas element in the Base 64 encoding. Finally the script hashes it and the fingerprint is obtained. This method can also be combined with other browser properties as list of plugins, fonts or the user agent string. Different operating system, font library,

## Table 1.1: CANVAS FUNCTIONS

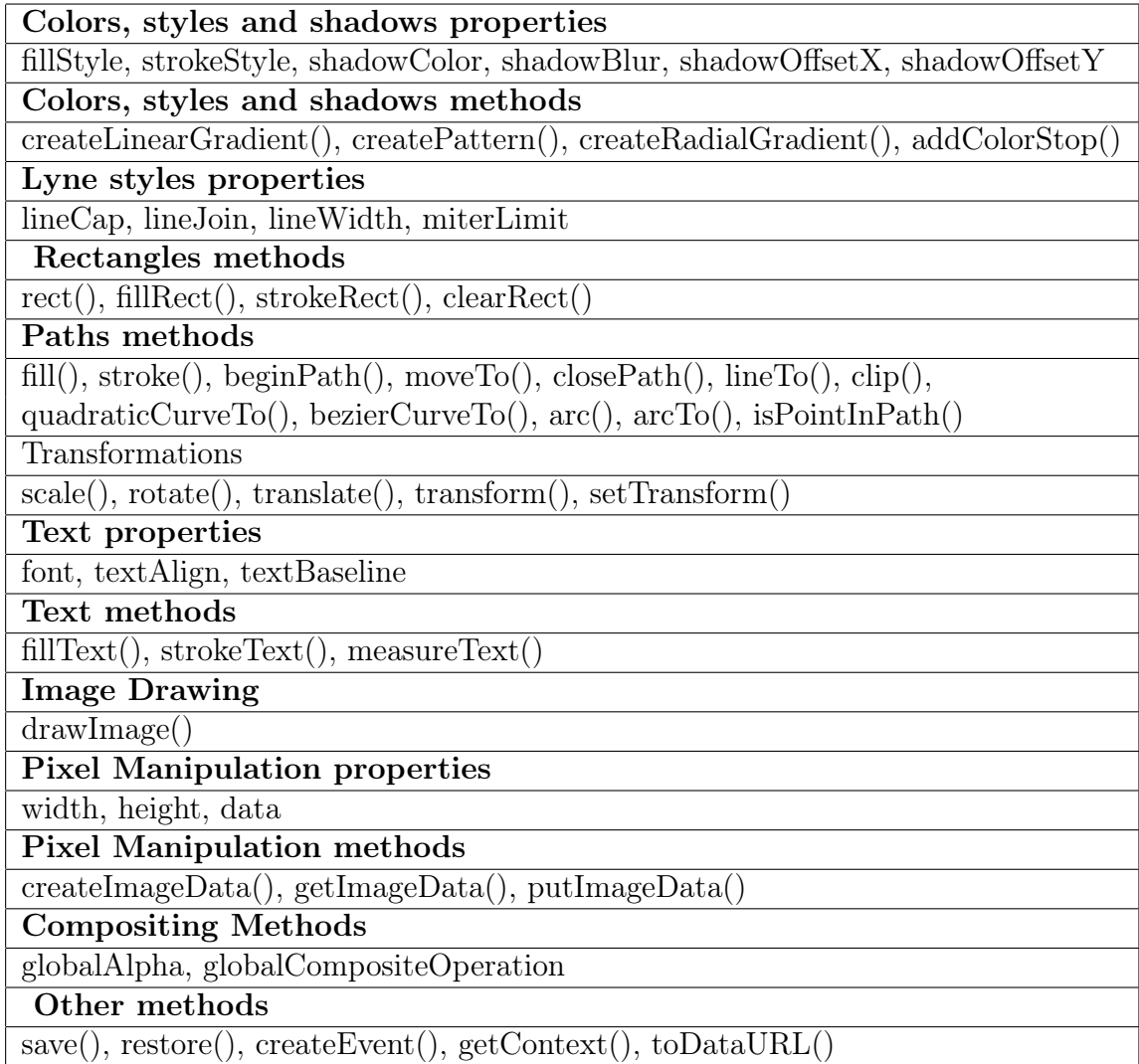

```
01. // Text with lowercase/uppercase/punctuation symbols
02. var txt = "BrowserLeaks, com <canvas> 1.0";
03. ctx.textBaseline = "top";
04. // The most common type
05. ctx.font = "14px 'Arial'";06. ctx.textBaseline = "alphabetic";
07. ctx.fillStyle = "#f60";08. ctx.fillRect(125,1,62,20);
09. // Some tricks for color mixing to increase the difference in rendering
10. ctx.fillStyle = "#069";11. ctx.fillText(txt, 2, 15);12. ctx.fillStyle = "rgba(102, 204, 0, 0.7)";
13. ctx.fillText(txt, 4, 17);
```
Figure 1.3: Example of a script drawing a text with particular font, size and background

graphics card, graphics driver and the browser differentiate the rendering of the canvas element. On the website [\[15\]](#page-61-7) it is possible to see an example of your device fingerprint.

## <span id="page-15-0"></span>1.4 Obfuscated Programming

In this case, Obfuscated Programming implies a transformations of the code that makes the code more difficult to read, to understand and to change. More difficult in terms of needed human resources, computational power and money required to fully understand it.

The purposes are several, for instance avoiding code theft and reuse by competitors or in general programmers, protecting intellectual property, adding a security layer. On the other hand obfuscation can be also used to hide malicious code, like in the analyzed web tracking case. This methodology is used because in some cases delivering the source code is mandatory or just the best design choice. Some examples: a server is not available or is too

expensive, mobile applications or offline games. In these and several other cases, there is the strong need to protect your code.

A common misunderstanding is confusing obfuscation with encryption, although these two concepts are undoubtedly different. The former is still executable, and it does not need a function to be deobfsucated; the encrypted code is not ready to be executed, it needs a decryption before.

An other misunderstanding is confusing *minification* with obfuscation. These two concepts often share the same techniques, but the goals are different. The former is used to compress the code in order to make it smaller and faster, especially if we are talking about web services.

```
\mathbf{1}console.log("Result: " + factorial(9));
 \overline{2}3
     \exists function factorial (num) {
            // If the number is less than 0, reject it.
 \overline{4}5
            if (num < 0) {
 6
                 return -1;\overline{7}8
            // If the number is 0, its factorial is 1.
 9
            else if (num == 0) {
10return 1:
1112var tmp = num;
13while (num-- > 2) {
14
                 tmp \neq num;15ł
16
            return tmp;
17\,
```
Figure 1.4: Example of function without obfuscation

The techniques used to obfuscate the code are several. Figure 1.4 shows the original version of a sample function, while Figure 1.5 shows the same code after the Renaming of variables and functions and the Comment re-

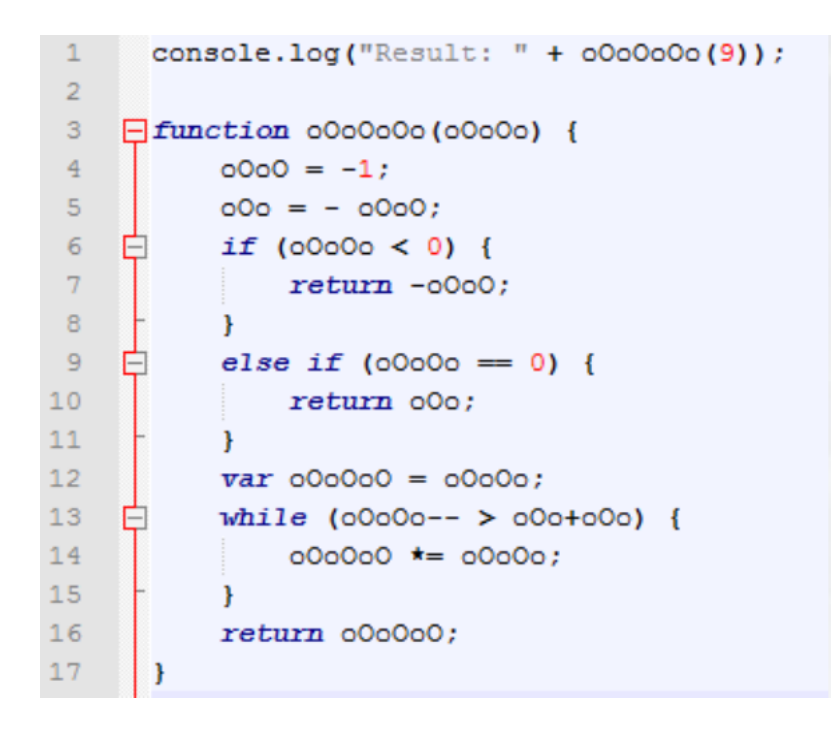

Figure 1.5: Example of variable renaming and comment removal

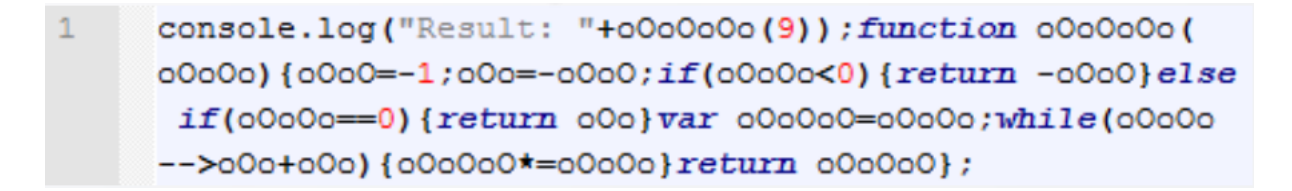

Figure 1.6: Example of whitespace removal

moval were applied. In Figure 1.6 Whitespace removal was applied, while in Figure 1.7 the String splitting was applied. Other common techniques are the Dead code injection and Non alphanumeric Obfuscation.

## <span id="page-17-0"></span>1.5 Report Structure

This paper describes the project and the analyzed problem in the following sections: In Chapter 3, *State of the art*, there is description of the fundamen-

```
\mathbf 1\exists \texttt{var} \ \mathsf{C} = \{' \ x': \{\}\overline{2}[9: יטי," : "R", יוֹיִי" ("a"; "s", 'N': "u", 'V': "l", 'w': "t", 'H': ": ", 'U': 9
3 \Box; console.log((C.p+C.j+C.m+C.N+C.V+C.w+C.H)+c(C.U)); function c(a
       \{var J=2, K=1, r=0; if (a < r) {return -K}\}\overline{4}else if(a == r) {return K}
\sf 5var b=a; while (a--&J) {b*=a}
\sqrt{6}return b}
7<sup>-1</sup>÷
```
Figure 1.7: Example of string splitting

tal contribution in this field. In Chapter 4, the Scope of the project and the needed competencies to develop it are described. In Chapter 5, the Sustainability of the project is analyzed, in terms of cost, human resources and time. In Chapter 6, a detailed description of the *Methodology* used to develop the tool of this work is displayed. In Chapter 7, Results and the conclusions are extracted. Finally, in Chapter 8 there are hints for Future researches.

# <span id="page-19-0"></span>Chapter 2

# State of the art

There are multiple tools to measure and counteract web tracking in the wild. In the next two subsections measurement works are described, together with studies describing web tracking, more specifically fingerprinting, and finally some of the countermeasures present in the wild.

## <span id="page-19-1"></span>2.1 Measurement

The project continues the work of a Master Thesis from Alvaro Espuna Buxo' and the same supervisor Pere Barlet-Ros [\[18\]](#page-62-0). This work uncovered the obfuscated web tracking but limited the analysis to the first 10K most visited websites according to Alexa's ranking. In the Survey [\[11\]](#page-61-3) by Bujlow and Barlet-Ros, supervisor of this thesis, a comprehensive description of the complete literature in the field of web tracking methods, their purposes, implications and possible users' defenses is shown. According to them, tracking mechanism is divided into 5 categories: Session-only, Storage-based, Cachebased, Fingerprinting and Other ones. In our work we focused on the 4th category.

The 2010's work [\[14\]](#page-61-6) by Eckersley is the first published study on fingerprinting, and it deeply describes several fingerprinting techniques and which device properties are better to have unique fingerprints.

In the paper [\[13\]](#page-61-5) by Nikiforakis, we can find an other good analysis on how web-based device fingerprinting works, with also the explanation of how and why this tracking mechanism was born. Finally, the research paper [\[16\]](#page-61-8) describes the canvas-based tracking techniques more in details.

In the last years, several works have measured the presence and invasiveness of web tracking in the modern Internet.

For sure the largest of them is [\[19\]](#page-62-1) by Englehardt and Narayanan, that has measured different kinds of tracking methods in the top 1-million websites. They used the famous tool OpenWPM to implement an extensive analysis on 15 methodologies, including stateful and stateless tracking, the effects of browser's privacy tools, and the exchange of tracking data between different web sites. It is notable also their previous work [\[12\]](#page-61-4) with Acar, that focuses on canvas fingerprinting, evercookies and its conjucted use of cookie syncing. By the last author, the work [\[20\]](#page-62-2) presents a new tool, FPDetective, to detect the fingerprinting itself, without the use of balcklists of known web trackers. We can conclude the list of main papers about web tracking measurements with the notable work by Metwalley, Traverso and Mellia [\[21\]](#page-62-3), that focuses on the detection of users' identifiers and that uncovered 34 new third-party trackers not present in previous blacklists. Their other paper [\[22\]](#page-62-4) is also notable and, in our opinion, differentiate a lot from previous works because of the analyzed datasets, made up of real users' navigations data, obtained from 2 ISPs.

The main points that differentiate our work from previously mentioned ones are the following: firstly, our tool executes a dynamic analysis of the code on the actual JavaScript calls, so without static pattern-matching; in this way, we are able to detect obfuscated web tracking, that, in our hypothesis, is spreading in modern websites to not be uncovered by existing tools. The second difference is in our web crawler. While previous works focused on the home pages of visited web sites, we went deeper, on the second layer domain links. Indeed we supposed that canvas tracking methods and obfuscation could be more present in pages different from landing ones. The reasons are several: useful information about our interests, our searched objects and so on, is more likely to be exposed in sub pages than on the landing pages. In addition, the presence of web tracking on 2nd or 3rd level domain links is still unknown and could also have been moved there as a consequence of the results from previous works.

## <span id="page-21-0"></span>2.2 Countermeasures

Preventing device fingerprinting is difficult, but there are already some methodologies, more or less efficient, that are trying to avoid it. In the next lines the main ones are presented.

### <span id="page-22-0"></span>2.2.1 GHOSTERY and DoNotTrackMe

These two tools are commercial anti-tracking extensions for browsers. Concerns about these tools are following:

- low usage percentages; from [\[21\]](#page-62-3) is know that around  $12\%$  of users actually installed them;
- they block only partially the information sent to trackers;
- they rely on blacklists built online and periodically updated (once per day or each bootstrap of the browser), but it is not know how these list are built.

Most of the people do not know or do not care about tracking and these tools. They are more interested in deleting advertisement from their online life.

## <span id="page-22-1"></span>2.2.2 Tor

The Tor browser is the basic tool to access the Tor anonymity network, a service that daily allows 800k people to browse completely anonymously. In their privacy requirements, there is the cross-origin fingerprinting unlinkability. From this premise, it is obvious that it incorporates strong defenses to fingerprinting. From the test made by [\[20\]](#page-62-2), although most of fingerprint attributes (especially the browser-related ones) were uniformed so impossible to be used, there were some leaks on the fonts list. They were fixed with the next update, but the community has to be always aware of the new updates to continuously prevent leak of information.

### <span id="page-23-0"></span>2.2.3 Firegloves

Firegloves is a Mozilla Firefox extension, born for research purposes. Once installed, the browser answers to requests about screen resolution, running platform, browser version and so on, with randomized information. From the tests [\[20\]](#page-62-2) in 2014, there were some ways to avoid this protection. Using different APIs or Flash, it was still possible to know information like dimension of the text (used in font-based fingerprinting), the used Operative System and so on. Additionally, it was possible to understand if this extension was in use and, since less than 2000 people were using the tool, it was a high priority attribute to build their fingerprints, becoming counter-productive.

### <span id="page-23-1"></span>2.2.4 Do Not Track

Do Not Track (DNT) is a HTTP header field currently standardized by the W<sub>3</sub>C and used in the most famous web browsers. It basically allows users to express preferences on being tracked or not. The problem is that it is only a request that can be heard or not. From the test of [\[20\]](#page-62-2) can conclude that none, or at least a minimum part of trackers, considers the users' preference.

# <span id="page-24-0"></span>Chapter 3

# Scope of the project

# <span id="page-24-1"></span>3.1 Objectives

The main objectives of this project are the following. We want to uncover:

- how much canvas fingerprinting is used in the modern websites;
- if and how much obfuscated programming is used by web trackers;
- if there is a substantial difference between tracking in the landing pages and in the links present in the home pages.

## <span id="page-24-2"></span>3.2 Scope

The scope of this work is research-driven: we just want to answer to the questions presented in the previous paragraph. We executed the tests with our tool, to give answers to our questions. If the answers are different from our hypotheses, the work will still be useful, because it will add previously unknown information to literature.

## <span id="page-25-0"></span>3.3 Useful courses

#### APA,Ambient Intelligence and Software Engineering

With these courses, I have learned advanced programming, Python language and how to manage a project.

#### Distributed Programming

This course was useful for the basic knowledge about HTML, JavaScript and the web services' functioning.

#### "Database" and "Database management system"

The basic knowledge about database was essential. I have combined it with the Python programming to create and manage the database. In addition, this knowledge was used to extract information from the tests' results.

#### TMIRI

Thanks to this course, I was able to discover efficient tools to find good references and, more important, proper methods to write in the scientific field.

#### 3.4. COMPETENCES 27

## <span id="page-26-0"></span>3.4 Competences

Main programming languages: Python, SQLite, JavaScript.

## <span id="page-26-1"></span>3.5 Stakeholders

In this project we have 4 main stakeholders:

#### Developer and author

The person who implemented the system and the chosen methodology, and wrote this thesis, describing the project and its results.

#### Project supervisor

The project supervisor is Pere Barlet-Ros. His function is to guide and help the developer on critical points and analysis of the results.

#### Scientific and Open Source communities

They provide research studies, libraries and useful tools that were essential for this project.

#### Target audience

It is both the research community and the average Internet user. The objective of this research is to uncover part of web tracking, and consequently to raise awareness about its ubiquity.

# <span id="page-27-0"></span>Chapter 4

# Methodology

In this chapter general design of the project is described, and it is followed by analysis of the components in more technical detail. Starting point was the tool built in the project [\[18\]](#page-62-0), which we latter modified and improved.

System starts visiting the home pages and the links of first layer domain, namely the links present in the landing pages. In order to not make the tests' execution too long and being able to crawl the first 10k websites by Alexa's ranking, we did not crawl deeper.

For each page, we detect if there are actual calls of the canvas method to- $DataURL()$ , then we filter out the "legit calls" and finally we check if there was obfuscation of the code.

As legit calls, we mean the  $toDataURL()$  calls that are used to render better the canvas area, so with legit and not tracking purposes. To recognize them, we followed the constrain presented in [\[23\]](#page-62-5), namely we did not consider canvas elements with properties height or width that are at least 16 pixels, because they are unlikely to have tracking purpose. We remember that the

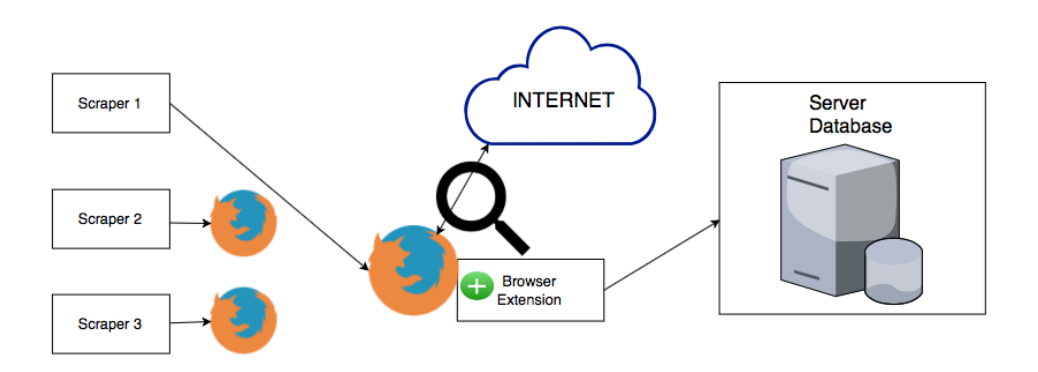

Figure 4.1: Design of the system

default canvas size is 300x150px.

To check if the code is obfuscated, we look for the call (the string containing the function) in the original code, in particular in the line where toDataURL() was called, and also in the previous and the next line.

Now let's see more technical details.

The project is made up by four main components:

- Scraper
- Mozilla plug-in
- Server
- Database

Generally, we pass the .csv list of the most visited websites by Alexa's ranking to the scraper, then it visit all web pages and, for each of them, it takes dynamically the links present in the HTML file and visit them. In the browser, in our case Mozilla Firefox, there is a plugin that replace the JavaScript function toDataURL() with a personalized one. This injected version does the same of the original fnction but sends also a json request to the server, with some data like the canvas size, a snapshot of the document in the moment of the execution and other that we will describe in the Mozilla Firefox Plugin section. Finally the server processes the data and stores them in a database. We can see the general design in the Figure 5.1, while in the next sections all the components more in detail.

## <span id="page-29-0"></span>4.1 Scraper

The scraper is basically a web crawler. We pass to it as input a .csv file with the list of the most visited websites from Alexa's ranking and it opens a Mozilla Firefox instance to visit them. Additionally, on every website it visits, it downloads the HTML page and look for links, through the tag  $\langle a \rangle$ href >. When it finds them it filters out links that for sure will cause a TimeOutException (the browser is not able to load the page in the limit time), for instance " $\#$ ", "/", "None" and calls like "javascript:void(0);". Then it add "http://", if not present, and change links from relative to absolute. Finally it stores them in a list. All links present in each list are also visited and the rest of the work is left to the plug in and the server. A counter is incremented each time Firefox is not able to load the page, and finally this value is substracted from the length of the list, so we have the exact number of correctly loaded sub pages. The errors that can occur are the following: LcoationValueError, SSLError, TimeoutException, WebDriverException and MaxRetryError. For each of them an exception is called, so the process is

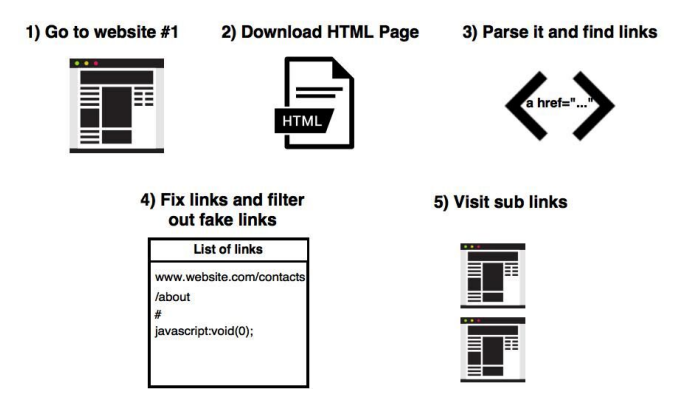

Figure 4.2: Main steps of the scraper for each website

not blocked, but continues its execution. When all the sublinks of a website are visited, we store their number in a text file. Dynamically during the visits, if one of the exceptions listed above is called, the information about the error are also saved in a text file. In Figure 5.2 we can see the 5 main actions executed by the scraper, for each website present in the passed .csv file, in our case Alexa's ranking.

## <span id="page-30-0"></span>4.1.1 Main library used

- Selenium
- $\bullet$  Bs4
- Urllib3
- Requests

## <span id="page-31-0"></span>4.2 Mozilla Firefox Plugin

In this subsection we describe the Firefox plugin used in the system. The plugin basically injects a modified version of the JavaScrpit method to- $DataURL()$  in each visited webpage where this function is present. After the injection, it removes traces from the DOM, to try to reduce its footprint.

In this way, we will clearly take all the toDataURL() calls, comprehending also the legit ones, not used for tracking, but for correct visualization of the canvas content. We will see how we solved this problem.

The injected version is implemented as follows:

- 1. it calls the original function  $to DataURL()$ , to have a similar execution and maintain compatibility.
- 2. it raises an exception, so we are able to get a stacktrace;
- 3. it saves in the variable param:
	- the canvas visible size with the properties scrollHeight and scroll-Width
	- a snapshot of the whole document in the moment of execution
	- the document.referrer, so the URL that loaded the document
	- the window.location.href, the URL of the current page
	- the stacktrace
	- the serialized subtree of the document
- 4. it creates a json request and send the variable to the server with POST HTTP request method

#### 4.2. MOZILLA FIREFOX PLUGIN 33

5. it removes the tree leaf of the script from the DOM.

From point 1 it is clear that the plugin has only a measurement scope, it does not block canvas fingerprinting.

Below the source code of the plugin:

```
var scriptNode = document.createElement('script');
```
function instrument () {

```
var old = HTMLCanvasElement. prototype. toDataURL;
```

```
HTML CanvasElement. prototype. toDataURL = function (c) {
```
var trace =  $(new Error) . stack;$ 

var  $xhr = new XMLHttpRequest()$ ;

xhr.open ("POST", our server address, true);

xhr.setRequestHeader ("Content-Type", "application/json");

var params = {

```
w: this . scroll Width,
```

```
h: this . scrollHeight,
```
r e ferrer : document . r e ferrer ,

src: window.location.href,

 $stack: trace,$ 

doc: new XMLSerializer (). serializeToString (document),

```
}
```

```
xhr \cdot send(JSON. stringify (params));
```

```
return old . apply (\text{this}, \text{ arguments});
```
}

```
var self = document.current Script;
  self.parentNode.removeChild (self);
}
scriptNode.innerHTML = ' ('+instrument.toString() + ' ) ( ); ' ;where = document . head || document . body;
if (where) {
    where \cdot insert Before (script Node, where \cdot first Child);
}
```
## <span id="page-33-0"></span>4.3 Server

This component is the core, where the gathered data are processed. It is written in Python language because it is simple but powerful, and it has a lot of useful libraries.

The server binds to an address and a port (to decide statically in the code) where the plug-in will send the requests and it writes in a SQL database. Since we run everything on a single machine, the default address was the local host and we choose a random free port.

Since most of the tracking calls we are dealing with are by third parties we would like to know if the used files are the same. Also if we are dealing with the same file, there will be some small differences, for instance the time stamp or user agent information, that are included dynamically in the response (we can see an example in Figure 5.3). We would hash these files and compare them more easily, without storing them completely, but a normal hashing function wouldn't work. Indeed a function like one in SHA family would

/\* 2016-09-21 09:56:27 \*/ !function  $t(e, o, r)$ {function  $a(i, s)$ {if(!o[i])} l=o[i]={exports:{}};e[i][0].call(l.exports,fu i++)a(r[i]);return a}({1:[function(t,e,o){e.ε /\* 2016-09-21 09:54:11 \*/ !function t(e,o,r){function a(i,s){if(!o[i]) $\cdot$ l=o[i]={exports:{}};e[i][0].call(l.exports,fu  $i+1$ a(r[i]); return a} ({1: [function(t,e,o){e.e.<br>c conced bild(n createTextNede(t)) m concetNe

Figure 4.3: Timestamp difference

change the returned value also for a small difference, because actually this is the purpose of this kind of functions. So we used a locality sensitive hashing algorithm (in particular the library tlsh), to detect files' equality, or better similarity.

An other important aspect is that the json request is not sent through the same domain, but from the visited page to our server. So we had to implement a valid response with the method OPTIONS, so it can be CORS compliant.

## <span id="page-34-0"></span>4.4 Database

The database schema below is quite simple, but it makes possible multiple queries at the end of the tests.

#### CREATE TABLE domain (

id INTEGER NOT NULL. domain VARCHAR NOT NULL, alexa\_rank INTEGER NOT NULL, PRIMARY KEY (id),

UNIQUE (domain)

) ;

CREATE INDEX ix\_domain\_alexa\_rank ON domain ( alexa\_rank ) ; CREATE TABLE log (

id INTEGER NOT NULL,

domain id **INTEGER NOT NULL**,

measured\_at DATETIME,

canvas\_width INTEGER,

canvas height INTEGER,

referrer VARCHAR,

source url VARCHAR,

source html VARCHAR,

source tlsh VARCHAR,

stacktrace VARCHAR,

st caller file VARCHAR,

st caller line INTEGER,

st caller char INTEGER,

st caller tlsh VARCHAR,

st init file VARCHAR,

st init line INTEGER,

st init char INTEGER,

st init tlsh VARCHAR,

is obfuscated BOOLEAN,

PRIMARY KEY (id),

FOREIGN KEY(domain id) REFERENCES domain (id),

**CHECK** (is obfuscated IN  $(0, 1)$ )

 $)$ ;

Here we explain the main fields:

### id/measured\_at

These two fields are an incremental id and the timestamp of the INSERT.

domain\_id

This is the ranking of the domain of the URL that called the  $to DataURL()$ method.

```
canvas_width/height
```
Here we have the dimension of the canvas area.

```
referrer/source_url
```
This is the URL of the page where there was the call.

```
source html/source tlsh
```
This is the html page (transformed in a string) and its tlsh hash value.

### stacktrace

This is the stacktrace that the exception of the injected version of the method called.

### st caller file/line/char/tlsh, st init file/line/char/tlsh

Here we have the file and its tlsh hash value where toDataURL() was called. Additionally we have also the line and char of the call. The difference between the values st init and st caller is before and after the removing of the injected function.

## is\_obfuscated

This is a boolean value that represents if there was or not obfuscation.

# <span id="page-38-0"></span>Chapter 5

# Results and conclusions

We analyzed the obtained results in order to discover if the following hypothesis were right:

- web tracking is becoming obfuscated
- the presence of web tracking on sub pages is bigger than in home pages.

Although these hypotheses are valid for web tracking, we analyzed only the particular case of canvas fingerprinting. We crawled our tool on the first 5K websites of the most visited websites by Alexa's ranking. We were able to reach 4209 of them, while on 3727 we found more than 0 links. The total number of links actually reached is 836653, while a vaster number of them were visited but not correctly loaded. In the following statistics we considered only the real numbers.

In the next part, analysis of the results is presented, followed by discussion and conclusion. The analysis is divided into three parts: results related to links, domains and trackers.

#### Links analysis

The total number of distinct URLs where we found plain-text canvas fingerprinting is 68836, while on 5974 we found obfuscated one. In the rest of the links, 761843, we did not find canvas fingerprinting tracking. Graphic pie chart in Figure 5.1 shows the visited URLs, with previously mentioned numbers as percentages. Since the number of links present in each web site

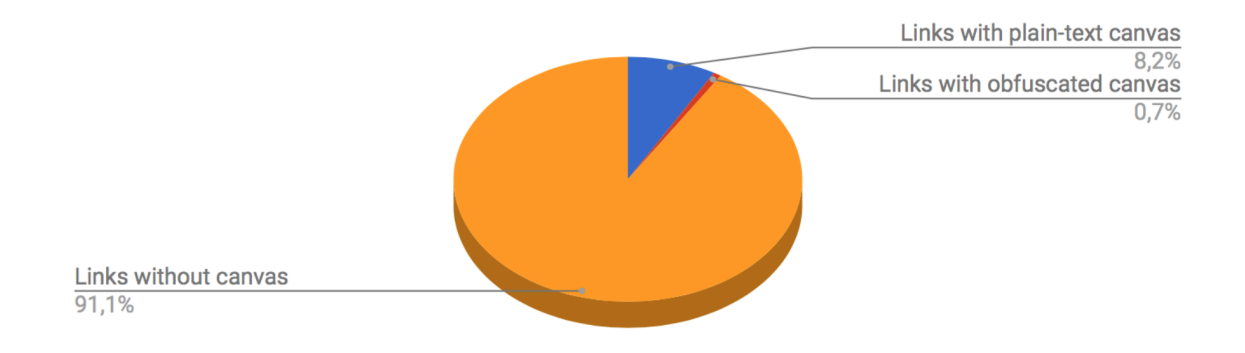

Figure 5.1: Percentages of links without, with plain-text and obfuscated canvas fingerprinting

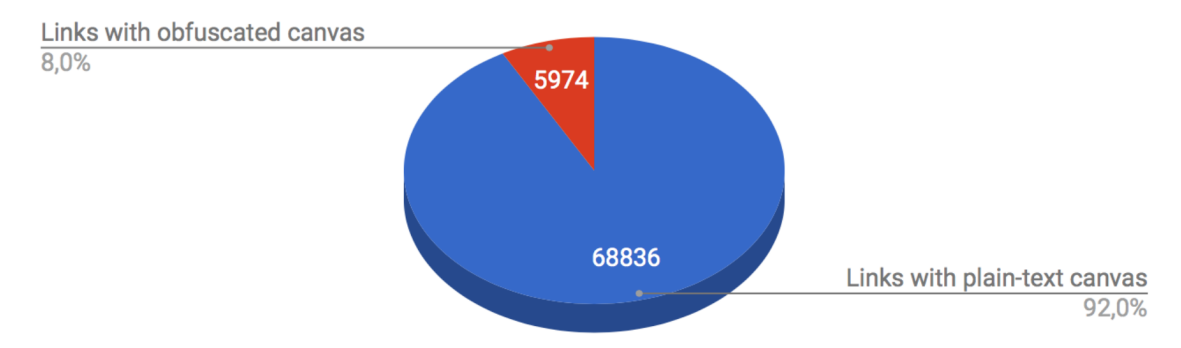

Figure 5.2: Percentages of plain text and obfuscated canvas fingerprinting

is really different (from 0 to 9983) this analysis does not give a real perception of the diffusion of this kind of tracking, but it is useful to understand the percentage of the obfuscation. From previous numbers, 8% of the total uncovered canvas fingerprinting is obfuscated, while 92% is in plain-text (Figure 5.2).

#### Domains' analysis

Our first test on domains where canvas fingerprinting is present, was done on the first 10K home pages, to observe potential differences between 2016 (last time the previous version of the tool was used) and 2017. The results (Figure 5.3) show that there was a decreasing of canvas fingerprinting in general, but there was a substantial increase of the obfuscation.

In our second and extensive test, we limited our analysis of the sub pages to the first 5K domains for time reasons, so we will compare their related results only to the first 5K home pages, although we have data until 10000th home page.

The domains that use canvas fingerprinting in their home pages are 13,2%, 12% in plain-text, while 1,2% with obfuscation. We found a notable difference crawling the sub pages; we found out that 41% of the domains are using canvas fingerprinting, 30,5% in plain text, 10,5% with obfuscation (Figure 5.4 and Figure 5.5).

#### Trackers' analysis

As last step, we focused our analysis on the trackers. From the database we had the links of the files where  $to DataURL()$  was called, so we had to build some small data analysis applications to extract interesting data.

Since most of the trackers we uncovered are third-parties, it is interesting to

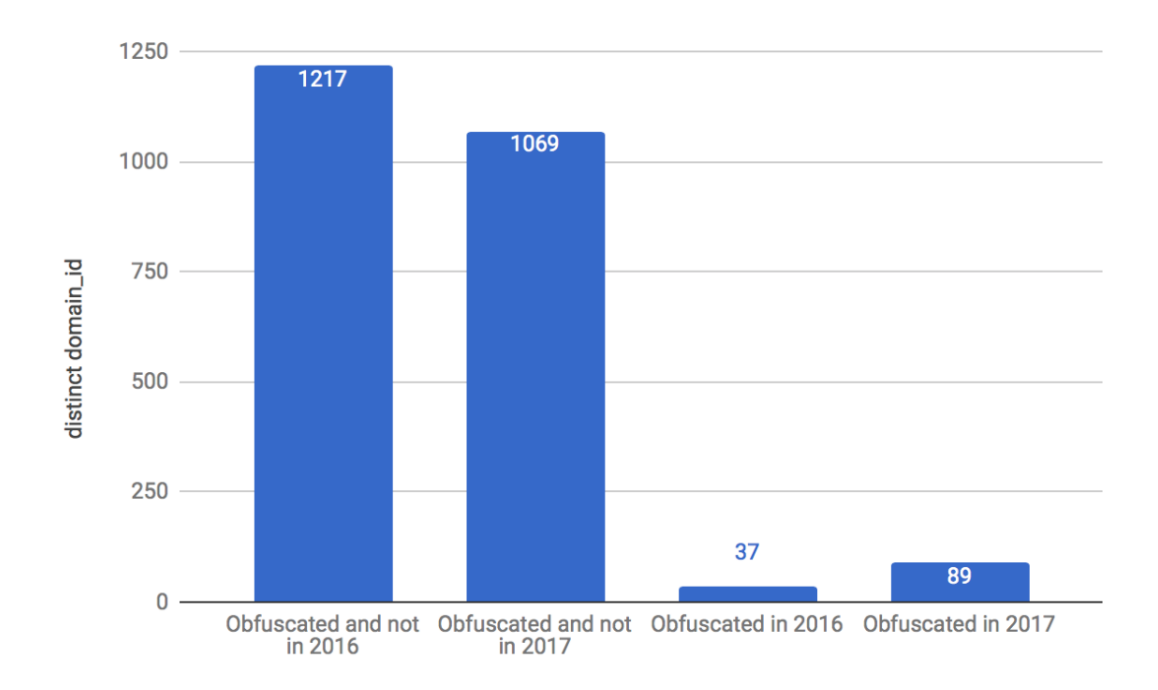

Figure 5.3: Numbers of distinct domains with canvas fingerprinting in home pages in 2016 and 2017

know more about the tracking service itself, and not only which domains are using that service.

We firstly focused on detecting the trackers' domains that are the most widespread in the visited websites; we went through this analysis to uncover the main third-party trackers. We calculated on how many different websites domains each tracker domain was called. For instance, the tracker domain doubleverify was present on *sina.com.cn*, *imgur.com* and so on. In Figure 5.6 we can see the first 22 third-party trackers, the ones that were present in more than 10 websites. In Figure 5.7 and 5.8 we divided the results for plain-text and obfuscated canvas fingerprinting.

Then, we focused on the specific files used by the trackers, to see if the

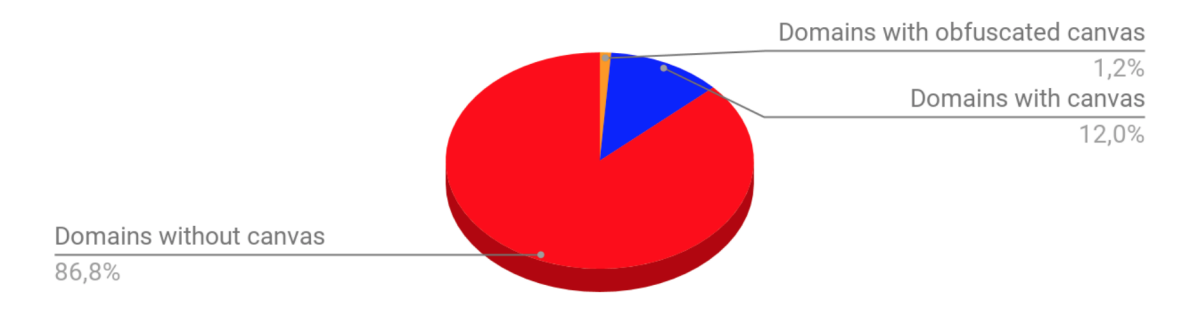

Figure 5.4: Percentages of canvas fingerprinting in home pages

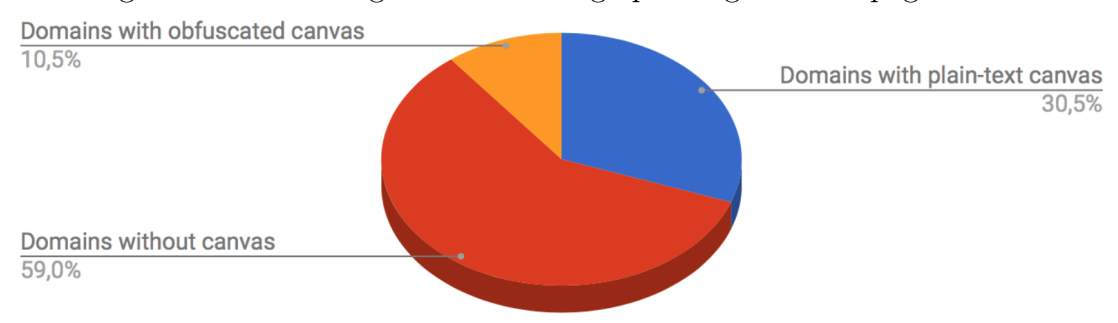

Figure 5.5: Percentages of canvas fingerprinting in home pages and sub pages

same script is widely adopted in more websites. This analysis was made not taking in count the tracker domain where the file was from. Indeed the same tracker can have different domains but using the same script of more trackers can share it to have a vaster amount of data.We can see the results in Figure 5.9; the tanxssp.js was found on 71 domains, score.min.js on 45, check.js on 21 and then other ones in fast decreasing.

#### Conclusions

The first hypothesis we want to confirm is that obfuscated programming is actually present in the web tracking, so all tools and measurements with static pattern matching analysis are not able to discover this part of the

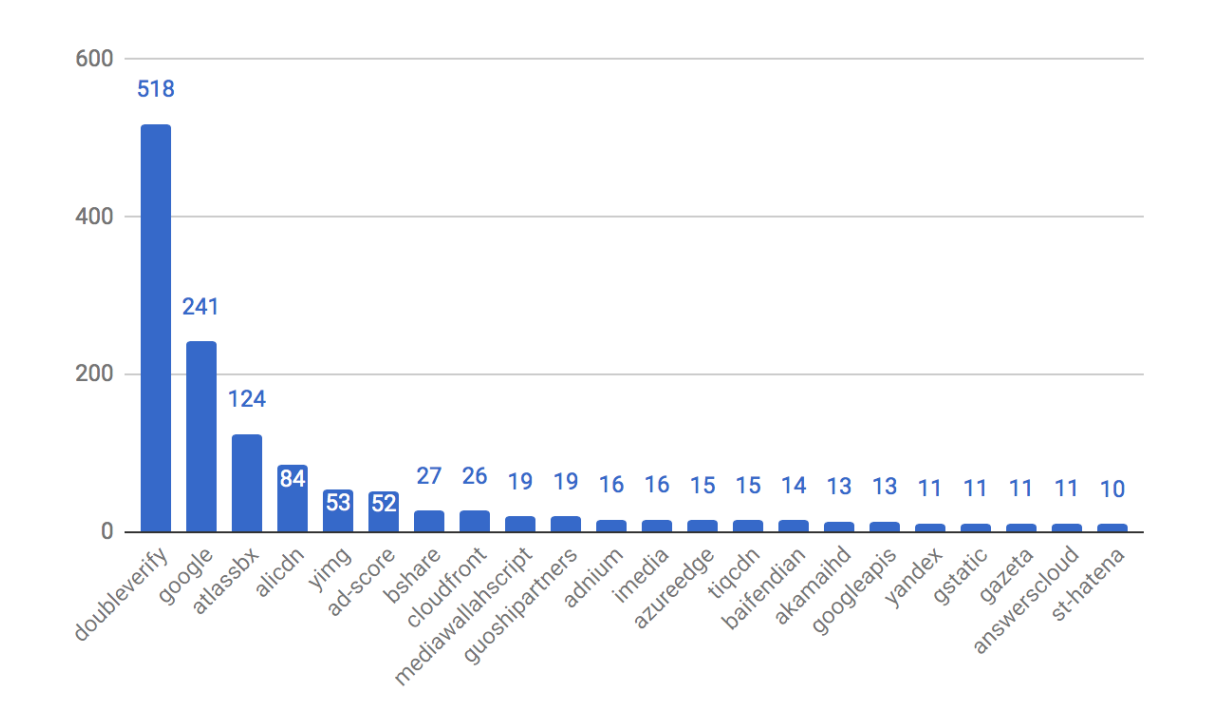

Figure 5.6: Most widespread trackers

phenomenon. The results can be withdrawn from Figure 5.2, which clearly shows that obfuscation is present and actually is a considerable part of canvas fingerprinting (8% of it) and since 10,5% of the visited domains use it, we can conclude it is also widely spread. In future studies, it could be easily possible to extend this analysis to more tracking techniques using JavaScript, with just few modifications of our tool.

The second hypothesis we want to verify is that web tracking, in our study case only canvas fingerprinting, is more present in sub links than landing pages. We supposed that for two reasons. The first one is that useful information about users' interests, searched objects and so on, are more likely to be exposed in sub pages than on the landing pages. Clear examples are travel or e-commerce websites; when a user land to the homepage, the tracker knows that he is interested to buy a travel or a good, but not yet the destination of this travel or the category of the desired object. The second reason is that most of the previous works that analyzed the presence of web tracking, focused only in the home pages, so the presence of web tracking on 2nd or 3rd level domain links is still unknown and could also have been moved as a consequence of the results from previous works.

From the data in Figure 5.4 and 5.5, we can see a clear difference. The presence of canvas on sub links is more than three times compared to the home pages (45,9% against 13,2%); if we analyze also these percentages divided in plain-text and obfuscated, we observe that the former is 2,5 times bigger, while the obfuscated canvas fingerprinting is almost 9 times bigger. So we can conclude also that obfuscation is way more present in sub pages than landing pages.

From the analysis of trackers we can also extract some other interesting data. In Figure 5.10 we noticed that the most widespread tracker, doublever*ify* covers more than  $25\%$  of the websites using canvas fingerprinting, while the second, google, around 12%, and the other ones in fast decreasing (atlassbx 6.18%, alicdn 4.18%, yimg 2.64% and so on). We can conclude that a big part of canvas fingerprinting is controlled by few trackers.

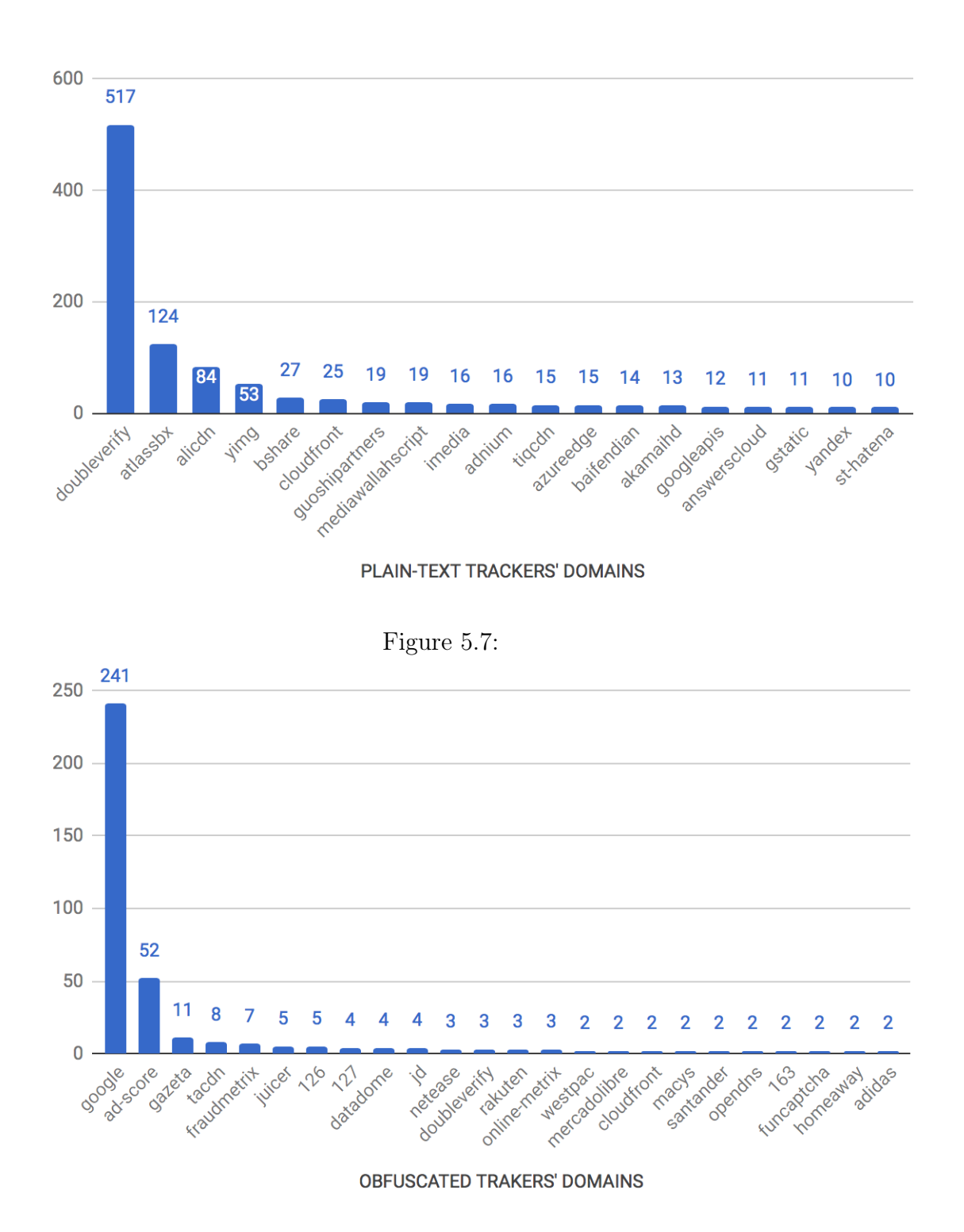

Figure 5.8:

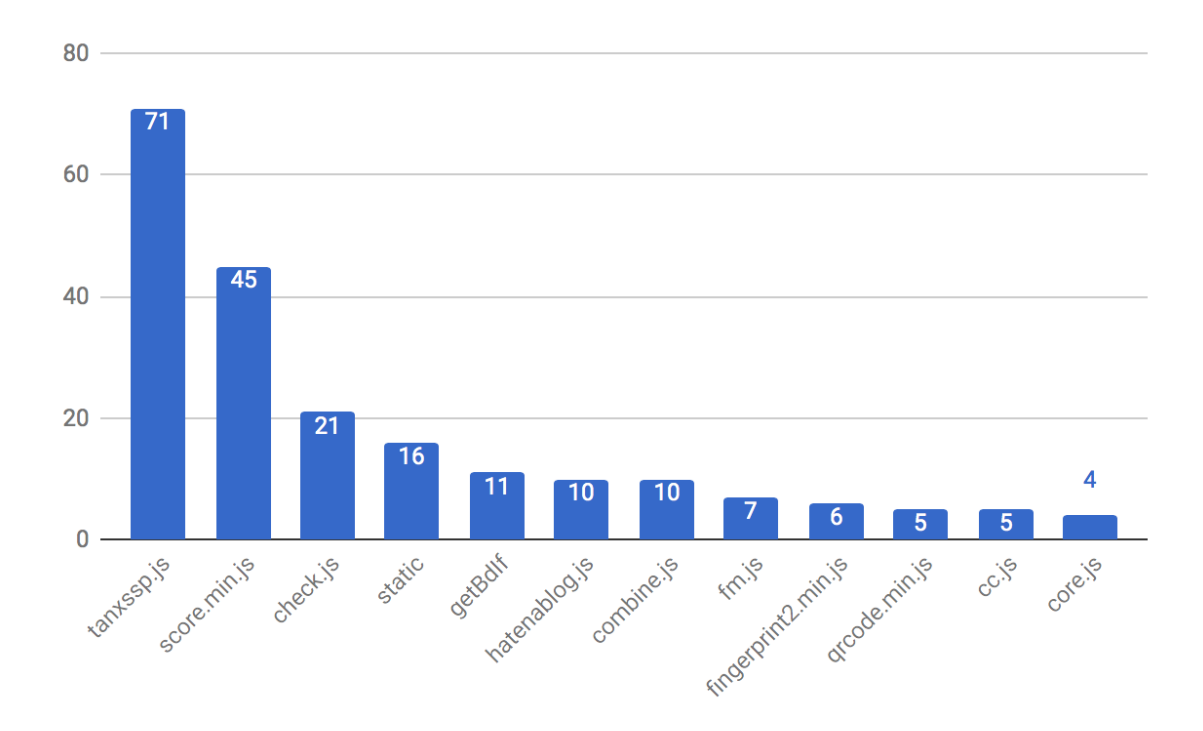

Figure 5.9: Most widespread tracking files

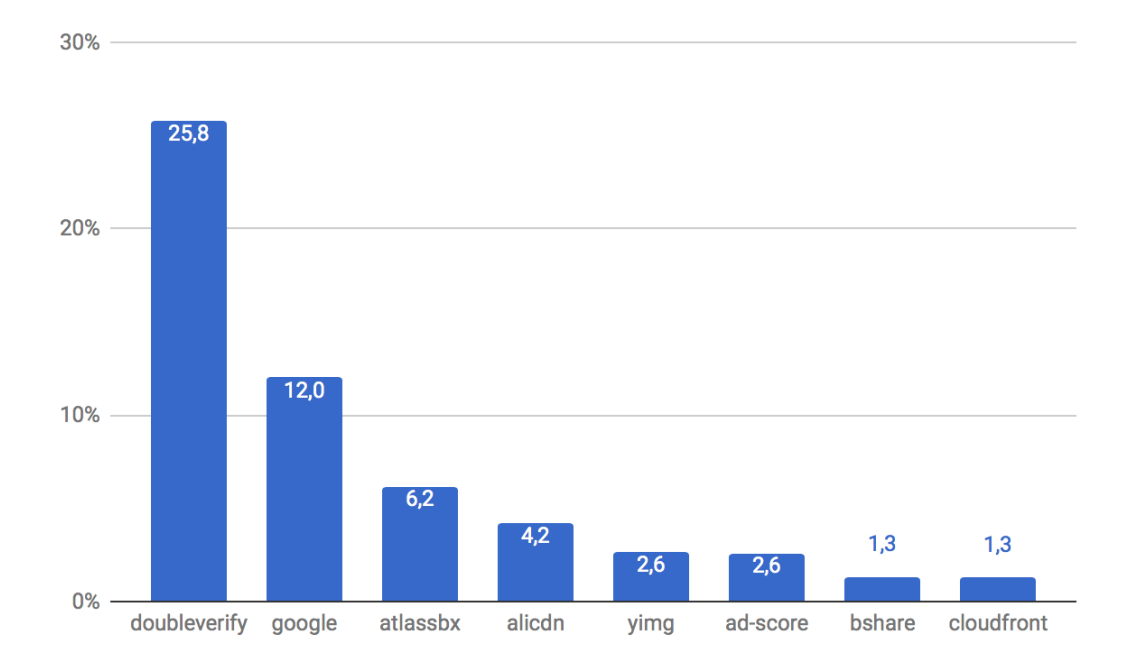

Figure 5.10: Percentages of domains that use canvas fingerprinting for each tracker

# <span id="page-47-0"></span>Chapter 6

# Future works

In the future developing of our tool, we can consider technical and contents improvements.

For the former improvements it can be useful to decentralize the system, running the server on Internet or in a local network, and no more locally in the device. In this way it will be possible to run the scraper in parallel on many devices. It can be useful also to make the program lighter, for example using a multi-thread system architecture, and more efficient, creating some custom-made libraries.

These technical improvements can be implemented in order to have more extensive analysis, going deeper in the links and reaching the first 10K websites by Alexa's ranking.

Additionally, with just some modifications of the Firefox plug-in, it is possible to extend the analysis also to other JavaScript tracking techniques. The tool has only research purposes and it does not block the canvas fingerprinting techniques, although it is really easy to implement this behavior. One side effect can be the bad functioning of some proper uses of this technique, as fraud-detection. A solution widely used in other anti-tracking systems is to discover tracking services, then analyze them, and built blacklist and whitelist to block or allow canvas fingerprinting from different domains. Another interesting development of the research is to move the analysis from the browser to a sniffer, to have data also on real navigation cases. Since the calls to the tracker are made from the browser, it would be necessary to understand the output of the calls sent to the trackers, in order to recognize it in HTTP packets. It is interesting to understand if obfuscation is also traceable in the traffic and not only on the browser.

<span id="page-49-0"></span>Appendices

# <span id="page-50-0"></span>Appendix A

# Project Planning

## <span id="page-50-1"></span>A.1 Task Description

After an initial and general planning, all the smaller parts of the project were planned, developed, tested and then planned again and so on, to insert missing parts not considered in the beginning. So the tasks 1,3,4,5 were not done in an unique block, but in small cycles, using a technique similar to Scrum. If the tests had been done in the end of the project, modifications in order to obtain a lot of missing information that we needed, or just to make it more efficient, would have required more time, or they could have been useless.

The main tasks of the project were:

- 1. Reading scientific articles and study about the topic
- 2. Initial planning
- 3. Planning of the small tasks
- 4. Code
- 5. Test code
- 6. Running and supervise tests
- 7. Results' evaluation
- 8. Report writing
- 9. Report revision
- 10. Oral defense preparation

#### Reading scientific articles

The topic of web tracking is not so common in the average career of Computer Engineering, so a deep study about it, and about all the other fields used in the projects was mandatory. Additionally, a good knowledge about previous works was useful to direct this project to make right choices.

Expected duration 150 hours Human Resources Thesis Author Material Resources Computer Task dependencies None

Table A.1: Reading scientific articles

#### Initial planning

After reading up on the topic, we focused and identified the goals of the project and how to reach them.

#### A.1. TASK DESCRIPTION 53

| $1000 \pm 11.2$ . Inform profiting |                                      |  |  |
|------------------------------------|--------------------------------------|--|--|
| <b>Expected duration</b>           | 30 hours                             |  |  |
| <b>Human Resources</b>             | Thesis Author and Project Supervisor |  |  |
| <b>Material Resources</b>          | Office computer                      |  |  |
| Task dependencies                  | None                                 |  |  |

Table A.2: Initial planning

### Planning of the tasks

After a general planning, each task was isolated and a developing solution was thought, using the algorithm design paradigm "Divide et impera".

Table A.3: Planning of the tasks Expected duration 70 hours Human Resources Thesis Author Material Resources Office computer

Task dependencies | Initial planning

#### Code

This task refers to the real implementation of the code.

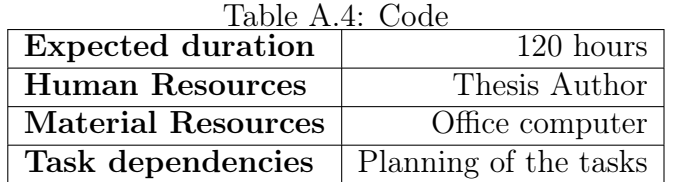

### Test code

In this part we tested the correct working of the written code.

| $1400 \text{C}$ $140 \text{C}$ $1600 \text{C}$ |               |  |
|------------------------------------------------|---------------|--|
| <b>Expected duration</b>                       | $50$ hours    |  |
| <b>Human Resources</b>                         | Thesis Author |  |
| Material Resources   Office computer           |               |  |
| Task dependencies                              | Code          |  |

 $Table A.5: Toet code$ 

#### Running and supervise tests

This task consisted in running the code to obtain data we needed. Since the tests are large, a strong supervision was required.

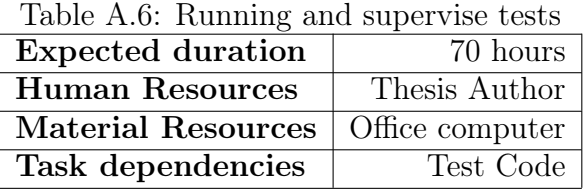

### Results' evaluation

Once we had the results, we were able to evaluate them and confirm our hypothesis.

| Tapic II.I. Itobulto Crandation |                                      |  |  |
|---------------------------------|--------------------------------------|--|--|
| <b>Expected duration</b>        | $100$ hours                          |  |  |
| <b>Human Resources</b>          | Thesis Author and Project Supervisor |  |  |
| <b>Material Resources</b>       | Office computer                      |  |  |
| Task dependencies               | Running and supervise tests          |  |  |

Table A.7: Results' evaluation

### Report writing and revision

In parallel with the execution of the tests, it was required to write this report to explain our hypothesis, our methodology and our results.

| rapid 11.0. The port writing and revision |                                      |  |  |
|-------------------------------------------|--------------------------------------|--|--|
| <b>Expected duration</b>                  | 180 hours                            |  |  |
| <b>Human Resources</b>                    | Thesis Author and Project Supervisor |  |  |
| <b>Material Resources</b>                 | Office computer                      |  |  |
| Task dependencies                         | Planning                             |  |  |

Table A.8: Report writing and revision

#### Oral defense preparation

In the end the project has to be presented to a commission, so in this part consisted of the preparation of the presentation and the oral defense.

Table A.9: Oral defense preparation

| <b>Expected duration</b>  | 40 hours                             |
|---------------------------|--------------------------------------|
| <b>Human Resources</b>    | Thesis Author and Project Supervisor |
| <b>Material Resources</b> | Office computer                      |
| Task dependencies         | Report writing and revision          |

### <span id="page-54-0"></span>A.1.1 Possible deviations and alternatives

This project is fundamentally a research project and some deviations can occur as a consequence of the nature of the project. This should not create an alarming situation as long as the deviations are controlled and can fit in the project schedule. Therefore, it is very important to identify deviations and monitor them closely. For this reason, weekly meetings will be crucial.

## <span id="page-54-1"></span>A.1.2 Action plan

As the project is done by one developer there is not a need for coordinating different people/teams. This means it is possible to revise and adapt dynamically the initial planning. If one of the phases is longer than expected the

inevitable consequence will be that the remaining phases will be shortened in time. As stated before, some deviations can occur and it will be crucial to address them as part of the weekly progress assessment. As a last resort, if one of the phases were to take too long to accommodate in the timeline, initial requirements will need to be simplified.

## <span id="page-55-0"></span>A.1.3 Gantt chart

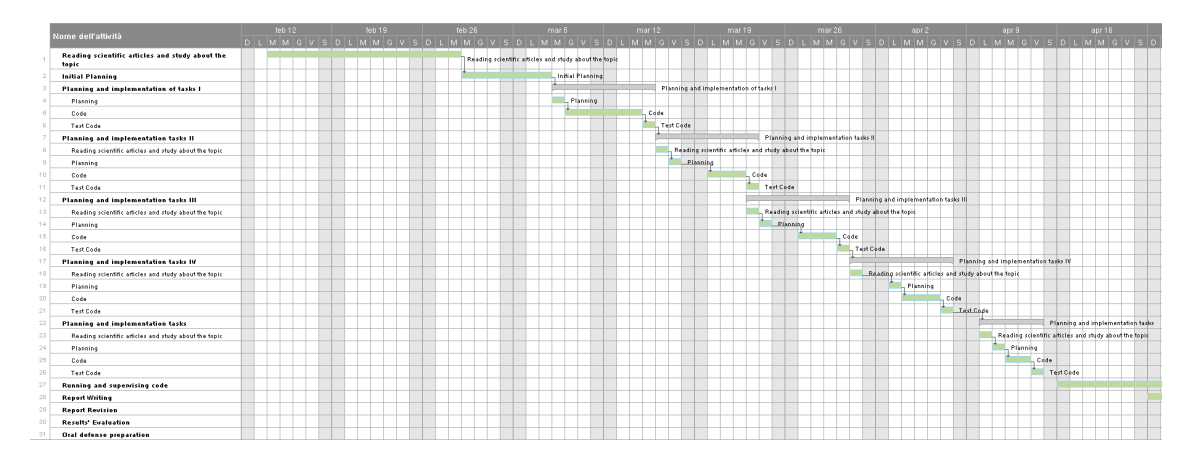

Figure A.1: Gantt chart part I

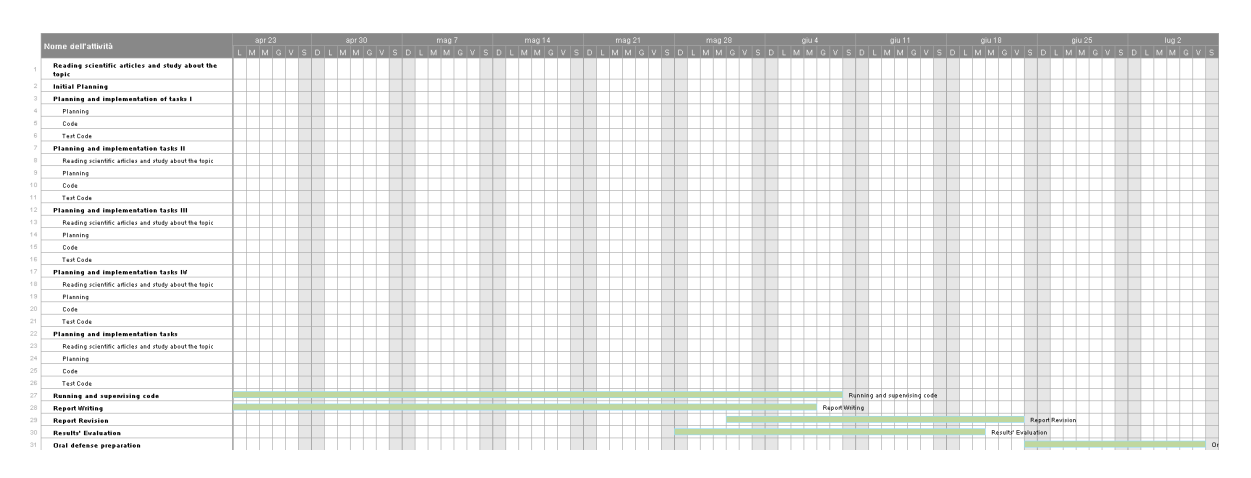

Figure A.2: Gantt chart part II

## <span id="page-56-0"></span>A.2 Tools and resources

## <span id="page-56-1"></span>A.2.1 Hardware

For the project it was used a computer in the office, with the following characteristics:

- OptiPlex 7010 by Dell Inc. 64 bits
- Intel(R)  $Core(TM)$  i5-3470 CPU @ 3.20 GHz
- RAM 8GB

## <span id="page-56-2"></span>A.2.2 Software

The used operative system was Ubuntu 16.04.2 LTS.

The used programming languages were Python, Javascript and SQLite. The main libraries were Selenium, bottle, html, sqlalchemy, urlparse3 and tlsh.

Other used tools were Overleaf, Google Drive and TeamViewer.

# <span id="page-56-3"></span>A.3 Budget Analysis

### <span id="page-56-4"></span>A.3.1 Human Resources

The Human Resources needed for this project are:

- Project Director
- Software designer
- Software programmer
- Software tester

Required hours and the costs are summed up in the table below.

| Role                | Estimated hours   Price per hour   Total cost |    |       |
|---------------------|-----------------------------------------------|----|-------|
| Supervisor          |                                               | 60 | 3600  |
| Software designer   | 350                                           | 30 | 10500 |
| Software programmer | 190                                           | 30 | 5700  |
| Software tester     |                                               | 30 | 1500  |
| $_{\rm Total}$      | 650                                           |    | 21300 |

Table A.10: Human Resources costs

## <span id="page-57-0"></span>A.3.2 Hardware costs

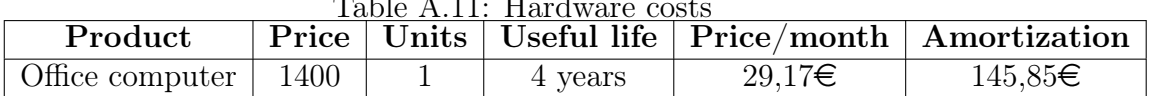

## $T_{\text{able}}$   $\Lambda$  11:  $\text{H}_{\text{end}}$

### <span id="page-57-1"></span>A.3.3 Software costs

The used software' are described in Section 5.2.2. All of them are open sources, thus, there is no additional costs.

## <span id="page-57-2"></span>A.3.4 Total expected cost

The costs were explained and calculated in the paragraphs above, while the consumption is calculated in the Section 5.4.1.

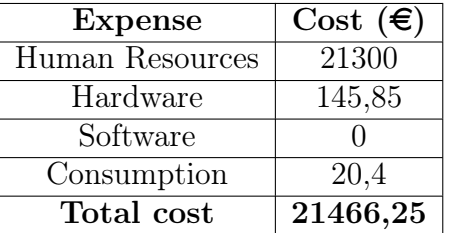

# <span id="page-58-0"></span>A.4 Sustainability analysis

### <span id="page-58-1"></span>A.4.1 Environmental impact

In order to evaluate the environmental impact of the project, we calculated how many KWh were used, and consequently how much CO2 was emitted. The consumption of a middle-range computer (as the one used for the project) is about 150W per hour. The total computer working hours were around 1200. We calculated separately the screen consumption because, during most of the tests' execution, the screen was not used. The screen has a consumption of 50W per hour, and the hours were around 480.

We applied the following expression to these numbers, to obtain the total consumed energy cost.

$$
\frac{\sum_{i=1}^{n}(Device's \ consumption[W] \ x \ number \ of \ hours)}{1000} = 204KWh
$$

In Spain the average cost of a KWh is  $0.10 \in$ , so the total cost for the energy is around  $20,4\in$ .

Finally, in according to [\[24\]](#page-62-6), the average consumption in Spain for each KWh is 270g of CO2. So the total CO2 emitted for this project is 55,08 Kg.

There is no manufacturing needed, and no waste is generated as a result of the project, nor as a result of its deployment or utilization. So the environmental impact of the project is very low. Therefore, a high score on the environmental dimension is appropriate.

### <span id="page-59-0"></span>A.4.2 Social impact

Every day a huge amount of users is tracked while visiting websites. This work could be useful to be aware about it and take the possible countermeasures. It can have a positive social impact.

### <span id="page-59-1"></span>A.4.3 Economic impact

The total cost of the project was calculated in Section 5.3 (Budget Analysis), but since most of human resources were not payed because the project is a Master Thesis and the computer was unused property of the University, these costs are really low.

## <span id="page-59-2"></span>A.4.4 Sustainability matrix

| Category      | <b>Score</b> |
|---------------|--------------|
| Environmental | 9/10         |
| Social        | 8/10         |
| Economic      | 9/10         |
| Average       | 8,67/10      |

Table A.12: Sustainability matrix

# Bibliography

- <span id="page-60-0"></span>[1] P. Eckersley, "How unique is your web browser?," in Proceedings of the 10th International Conference on Privacy Enhancing Technologies, PETS'10, (Berlin, Heidelberg), pp. 1–18, Springer-Verlag, 2010.
- <span id="page-60-2"></span><span id="page-60-1"></span>[2] "IAB internet advertising revenue report," 2014.
- [3] J. Mikians, L. Gyarmati, V. Erramilli, and N. Laoutaris, "Detecting price and search discrimination on the internet," in Proceedings of the 11th ACM Workshop on Hot Topics in Networks - HotNets-XI, (New York, New York, USA), pp. 79–84, ACM Press, 2012.
- <span id="page-60-3"></span>[4] T. Economist, "Insurance data: Very personal finance," The Economist, http://www.economist.com, 2012.
- <span id="page-60-4"></span>[5] L. Scism and M. Maremont, "Insurers test data profiles to identify risky clients," WSJ, http://www.wsj.com, 2010.
- <span id="page-60-5"></span>[6] C. Cuomo et al, "Gma gets answers: Some credit card companies financially profiling customers," ABCNews, http://abcnews.go.com, 2009.
- <span id="page-60-6"></span>[7] K. Lobosco, "Facebook friends could change your credit score," CNN, http://money.cnn.com, 2013.
- <span id="page-61-0"></span>[8] D. Mayer, "Outrage as credit agency plans to mine facebook data," Gigaom, https://gigaom.com, 2012.
- <span id="page-61-1"></span>[9] "Google Will Pay \$22.5 Million to Settle FTC Charges it Misrepresented Privacy Assurances to Users of Apple's Safari Internet Browser | Federal Trade Commission."
- <span id="page-61-2"></span>[10] "What They Know - Wsj.com."
- <span id="page-61-3"></span>[11] T. Bujlow, V. Carela-Espanol, J. Sole-Pareta, and P. Barlet-Ros, "A Survey on Web Tracking: Mechanisms, Implications, and Defenses," Proceedings of the IEEE, pp. 1–35, 2017.
- <span id="page-61-4"></span>[12] G. Acar, C. Eubank, S. Englehardt, M. Juarez, A. Narayanan, and C. Diaz, "The Web Never Forgets: Persistent Tracking Mechanisms in the Wild,"
- <span id="page-61-5"></span>[13] N. Nikiforakis, A. Kapravelos, W. Joosen, C. Kruegel, F. Piessens, and G. Vigna, "Cookieless Monster: Exploring the Ecosystem of Web-based Device Fingerprinting,"
- <span id="page-61-6"></span>[14] P. Eckersley, "How Unique Is Your Web Browser?,"
- <span id="page-61-8"></span><span id="page-61-7"></span>[15] "Canvas Fingerprinting - BrowserLeaks.com."
- [16] K. Mowery and H. Shacham, "Pixel Perfect: Fingerprinting Canvas in HTML5,"
- <span id="page-61-9"></span>[17] W3schools.com, "HTML Canvas Reference."
- <span id="page-62-0"></span>[18] A. E. Buxo' and P. Barlet-Ros, Uncovering obfuscated web tracking. UPC, 2016.
- <span id="page-62-1"></span>[19] S. Englehardt and A. Narayanan, "Online Tracking: A 1-million-site Measurement and Analysis,"
- <span id="page-62-2"></span>[20] G. Acar, M. Juarez, N. Nikiforakis, C. Diaz, S. Gürses, F. Piessens, and B. Preneel, "FPDetective: Dusting the Web for Fingerprinters,"
- <span id="page-62-3"></span>[21] H. Metwalley, S. Traverso, and M. Mellia, "Unsupervised Detection of Web Trackers,"
- <span id="page-62-4"></span>[22] H. Metwalley, S. Traverso, M. Mellia, S. Miskovic, and M. Baldi, "The Online Tracking Horde: A View from Passive Measurements," pp. 111– 125, Springer, Cham, 2015.
- <span id="page-62-5"></span>[23] S. Englehardt and A. Narayanan, "Online tracking: A 1-million-site measurement and analysis," in Proceedings of the 2016 ACM SIGSAC Conference on Computer and Communications Security, CCS '16, (New York, NY, USA), pp. 1388–1401, ACM, 2016.
- <span id="page-62-6"></span>[24] ABB, "Energy efficiency report - Spain," tech. rep., 2011.